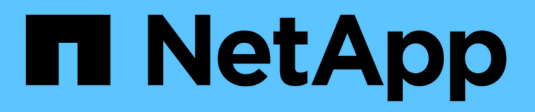

### **Erstellen eines Upgrade-Plans**

Digital Advisor

NetApp April 28, 2024

This PDF was generated from https://docs.netapp.com/de-de/active-iq/upgrade\_advisor\_overview.html on April 28, 2024. Always check docs.netapp.com for the latest.

# **Inhalt**

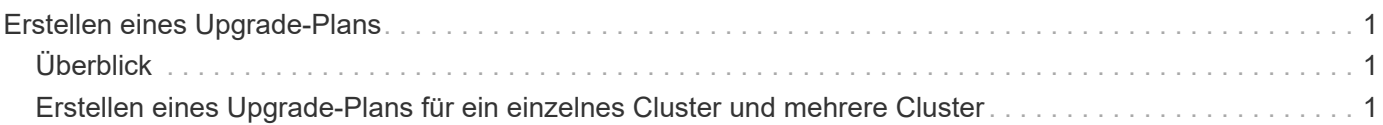

## <span id="page-2-0"></span>**Erstellen eines Upgrade-Plans**

## <span id="page-2-1"></span>**Überblick**

Mit Upgrade Advisor erstellen Sie einen Upgrade-Plan mit detaillierten Schritt-für-Schritt-Informationen, die für ein erfolgreiches ONTAP Upgrade oder Zurücksetzen erforderlich sind.

Die Erstellung automatisierter, unterbrechungsfreier Upgrade-Pläne für ein einzelnes Cluster und mehrere Cluster ist möglich. Sie können Upgrade-Empfehlungen für ein einzelnes Cluster anzeigen, das eine Liste der Risiken enthält, die mit einem Cluster verbunden sind, einen Prüfbericht vor dem Upgrade mit einer Liste von Upgrade-Blockern und -Warnungen sowie Informationen zu neuen Funktionen und Verbesserungen enthält. Die Upgrade-Empfehlungen stehen für mehrere Cluster nicht zur Verfügung. Weitere Informationen finden Sie unter ["Erstellen eines Upgrade-Plans für ein einzelnes Cluster und mehrere Cluster"](#page-2-2).

- Generieren Sie für jedes Cluster in einer MetroCluster-Konfiguration einen individuellen Upgrade-Plan mit einer vollständigen Upgrade-Anleitung.
- $\left( \begin{array}{c} 1 \end{array} \right)$
- Bei Clustern mit ONTAP 9.6 oder älteren Versionen können Sie sich Informationen zu neuen Funktionen und Verbesserungen in Upgrade-Empfehlungen anzeigen lassen. Der Prüfbericht vor dem Upgrade und die Risikoübersicht sind nicht verfügbar, und Sie können einen Upgrade-Plan in dem älteren Format erstellen.

Bevor Sie einen Upgrade-Plan erstellen, sollten Sie sich auf ein ONTAP Upgrade vorbereiten. Die richtige Vorbereitung hilft bei der Identifizierung und Minimierung potenzieller Upgrade-Risiken oder Blockers, bevor Sie mit dem Upgrade-Prozess beginnen. Weitere Informationen finden Sie unter ["Bereiten Sie sich auf ein](https://docs.netapp.com/us-en/ontap/upgrade/prepare.html) [ONTAP Upgrade vor".](https://docs.netapp.com/us-en/ontap/upgrade/prepare.html)

### <span id="page-2-2"></span>**Erstellen eines Upgrade-Plans für ein einzelnes Cluster und mehrere Cluster**

Sie können Upgrade Advisor verwenden, um eine Liste der Cluster anzuzeigen, die für ein Upgrade qualifiziert oder nicht berechtigt sind. Sie können Upgrade-Empfehlungen für ein berechtigter Cluster anzeigen und einen Upgrade-Plan erstellen. Sie können die Probleme mit einem nicht berechtigten Cluster beheben, um ein Upgrade zu erhalten.

Führen Sie die folgenden Schritte aus, um einen Upgrade-Plan für ein einzelnes Cluster und mehrere Cluster zu erstellen:

#### **Einzelnes Cluster**

1. Klicken Sie im Dashboard auf die Anzahl der Cluster im Widget **Upgrade Advisor**.

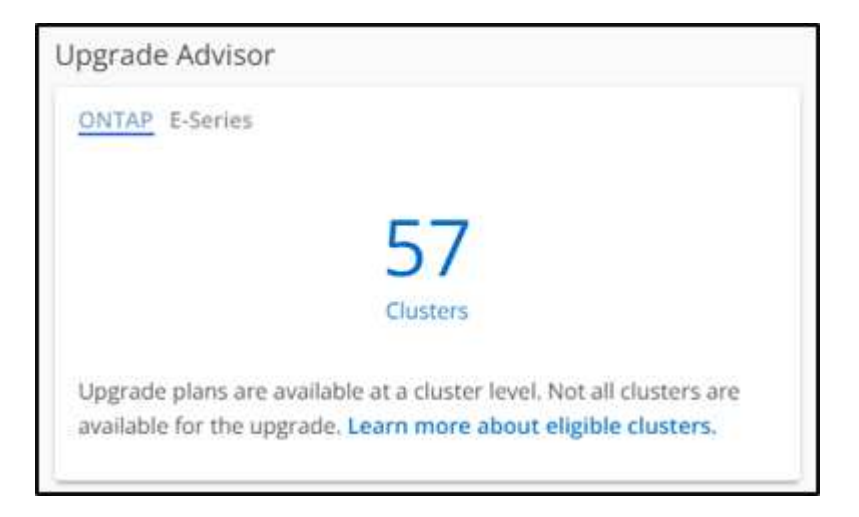

Die Seite **Upgrade Advisor-ONTAP** wird angezeigt.

2. Sie können eine Liste mit geeigneten und nicht berechtigten Clustern für ein Upgrade anzeigen.

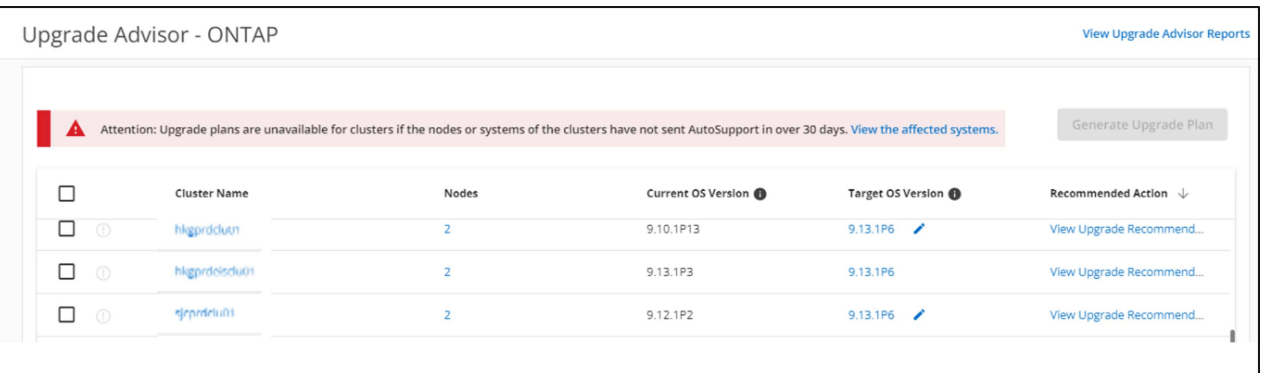

3. Wählen Sie einen Cluster für ein Upgrade aus.

In der Spalte **Target OS Version** wird die empfohlene Ziel-OS-Version angezeigt. Sie können auf

klicken Symbol, um eine andere Ziel-BS-Version eines Clusters auszuwählen.

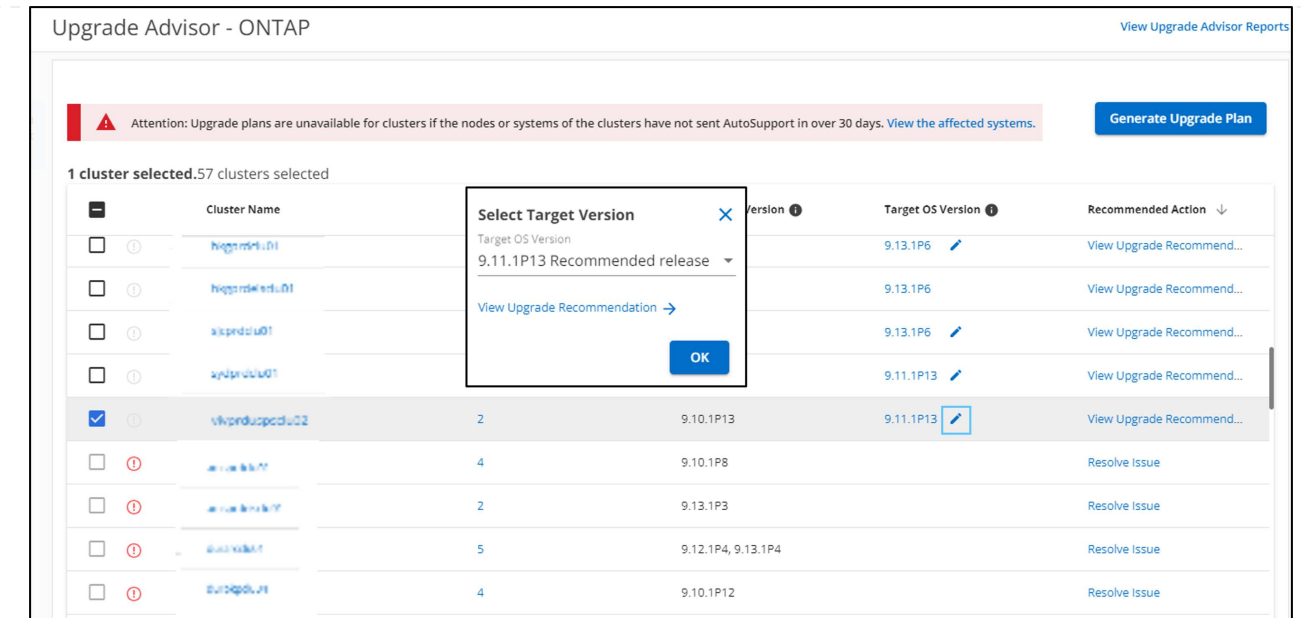

- Sie können auf die Anzahl der Knoten in der Spalte **Knoten** klicken, um die Knotenzusammenfassung eines Clusters anzuzeigen.
- Sie können in der Spalte **Empfohlene Aktion** auf **Probleme beheben** klicken, um die Probleme mit einem nicht berechtigten Cluster zu beheben, damit es für ein Upgrade geeignet ist.

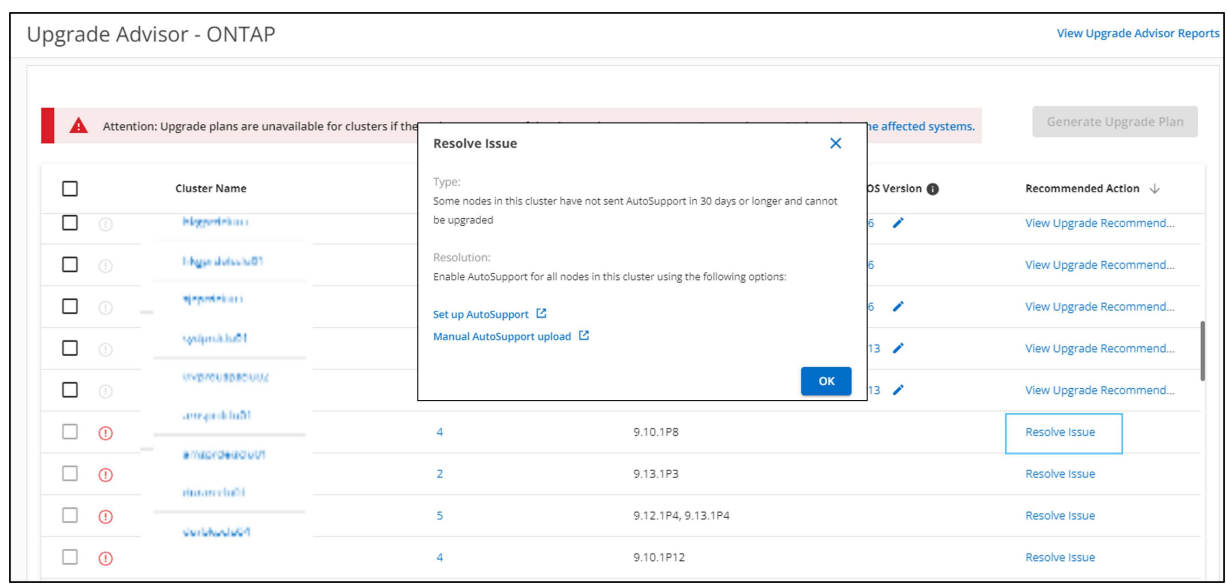

- 4. Klicken Sie Auf **Upgrade Plan Erstellen**. Sie werden auf die Seite **Upgrade Recommendation** weitergeleitet.
- 5. Auf der Seite **Upgrade Recommendation** können Sie die Details der mit einem Cluster verbundenen Risiken über die Registerkarte **Risk Advisor** einsehen. Sie können die Upgrade-Blocker, Upgrade-Warnungen und erforderliche Aktionen über die Registerkarte **Pre-Upgrade-Prüfung** sowie Informationen über die neuen Funktionen und Verbesserungen, die für die ausgewählte Ziel-OS-Version relevant sind, über die Registerkarte **Erweiterte und aktualisierte ONTAP-Funktionen** anzeigen.

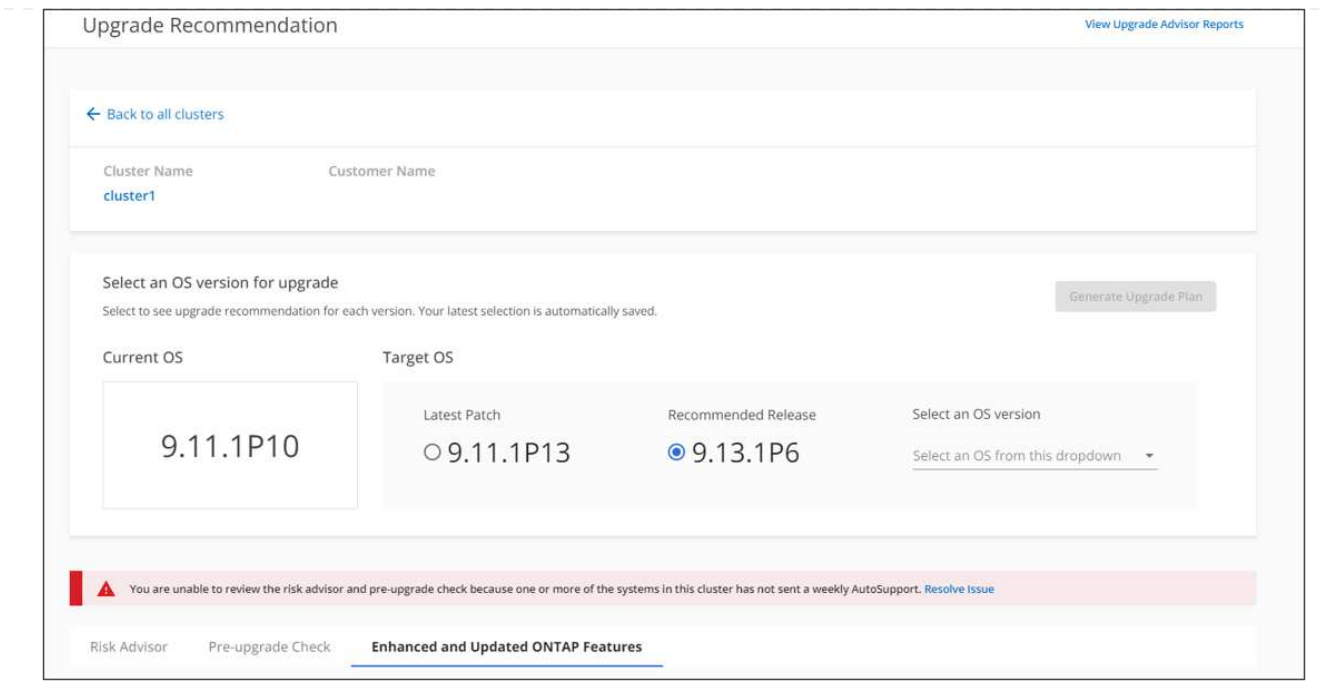

- Sie können eine andere Version des Zielbetriebssystems auswählen und die Risikoübersicht, den Bericht zur Prüfung vor dem Upgrade sowie Informationen zu neuen Funktionen und Verbesserungen in Bezug auf die Zielbetriebssystemversion anzeigen.
- Sie können auf klicken Export → Symbol, um die Risikoübersicht in eine Excel-Tabelle zu exportieren.
- 6. Klicken Sie auf der Seite **Upgrade Recommendation** auf **Upgrade Plan generieren**.
- 7. Geben Sie die Details im angezeigten Popup-Fenster ein.

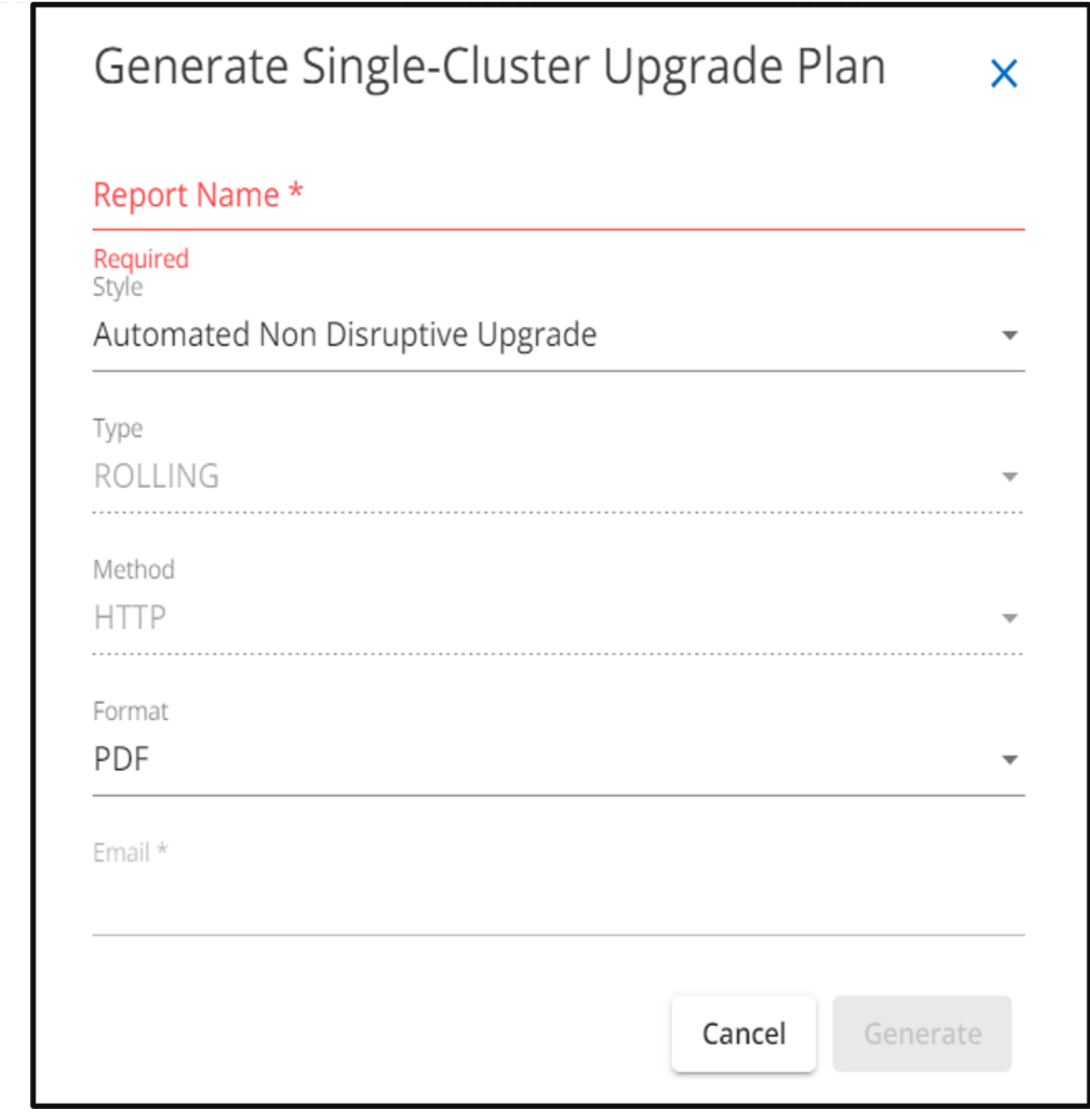

8. Klicken Sie Auf **Erzeugen**. Sie werden zur Seite **Reports** weitergeleitet.

9. Sie können den Upgrade-Plan von der Seite **Reports** herunterladen, sobald er verfügbar ist.

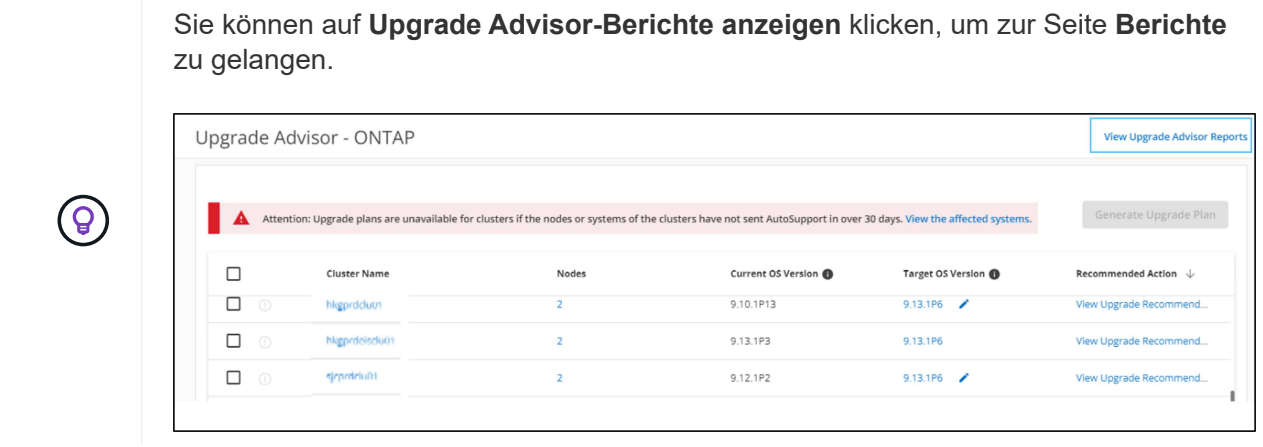

Einige Aufgaben sollten Sie durchführen, um die Bereitschaft des Clusters nach dem Upgrade von ONTAP zu bestätigen. Weitere Informationen finden Sie unter ["Maßnahmen nach einem ONTAP](https://docs.netapp.com/us-en/ontap/upgrade/task_what_to_do_after_upgrade.html) [Upgrade"](https://docs.netapp.com/us-en/ontap/upgrade/task_what_to_do_after_upgrade.html).

#### **Mehrere Cluster**

1. Klicken Sie im Dashboard auf die Anzahl der Cluster im Widget **Upgrade Advisor**.

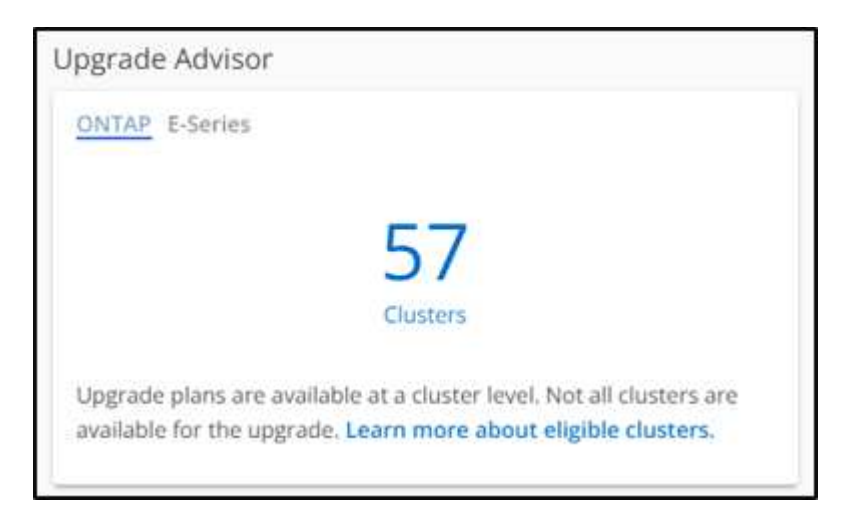

Die Seite **Upgrade Advisor-ONTAP** wird angezeigt.

2. Sie können eine Liste mit geeigneten und nicht berechtigten Clustern für ein Upgrade anzeigen.

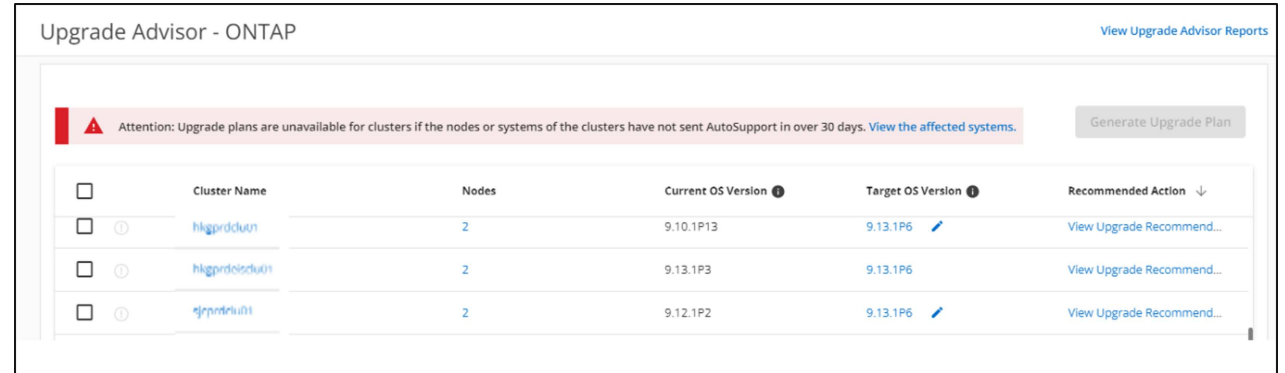

3. Wählen Sie Cluster für ein Upgrade aus. In der Spalte **Target OS Version** wird die empfohlene Ziel-OS-Version angezeigt.Sie können auf

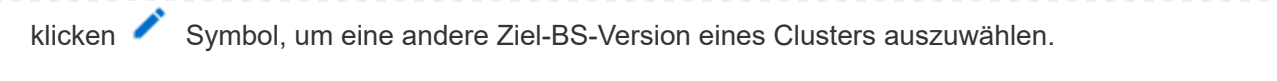

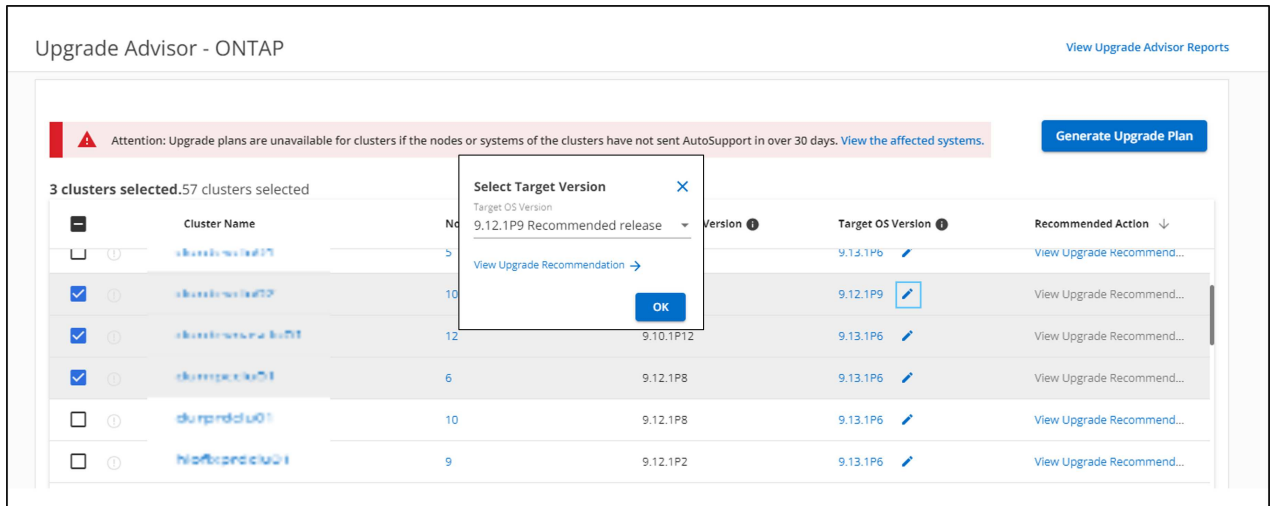

- Sie können auf die Anzahl der Knoten in der Spalte **Knoten** klicken, um die Knotenzusammenfassung eines Clusters anzuzeigen.
- Sie können in der Spalte **Empfohlene Maßnahmen** auf \*Probleme beheben klicken, um die Probleme mit nicht qualifizierten Clustern zu beheben, damit sie für ein Upgrade geeignet sind.

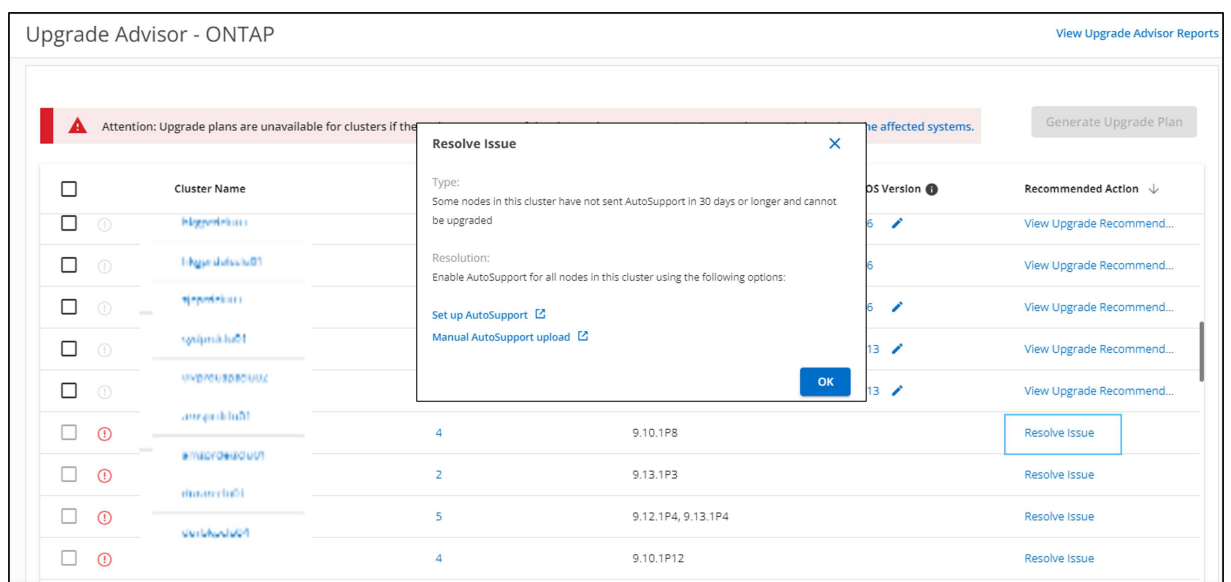

- 4. Klicken Sie Auf **Upgrade Plan Erstellen**.
- 5. Geben Sie die Details im angezeigten Popup-Fenster ein.

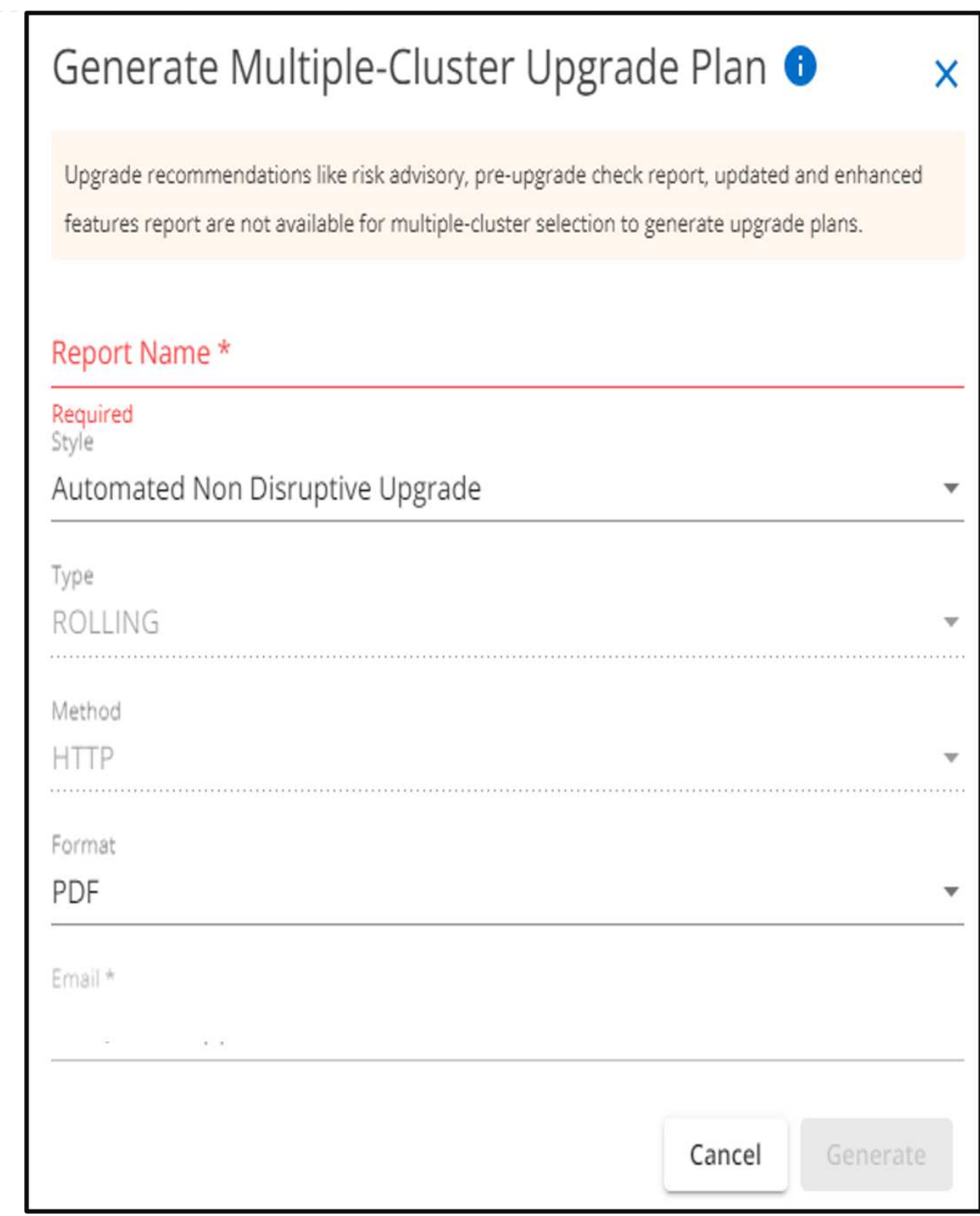

- 6. Klicken Sie Auf **Erzeugen**. Sie werden zur Seite **Reports** weitergeleitet.
- 7. Sie können den Upgrade-Plan von der Seite **Reports** herunterladen, sobald er verfügbar ist.

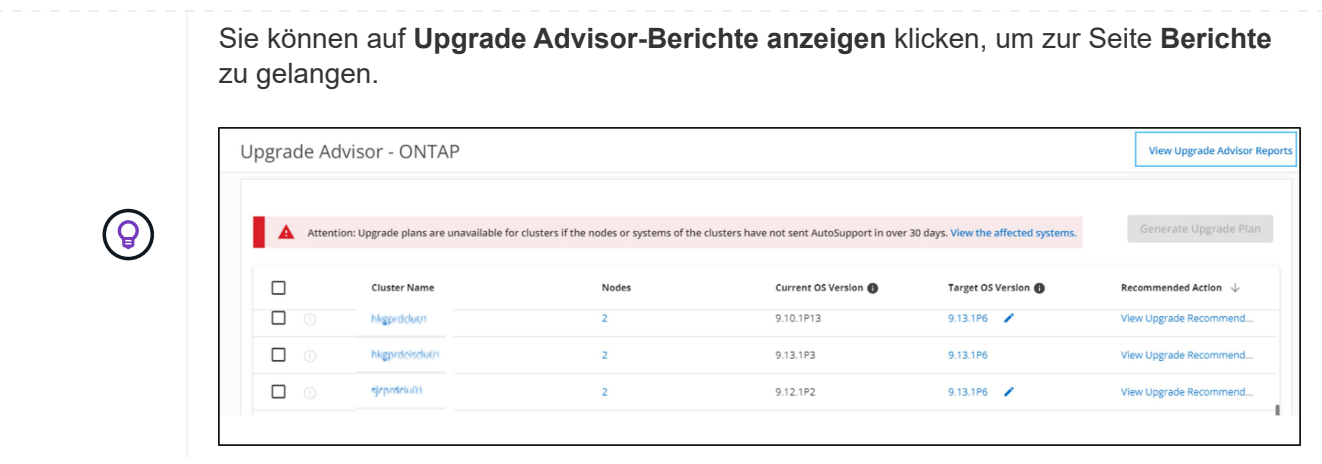

Einige Aufgaben sollten Sie durchführen, um die Bereitschaft des Clusters nach dem Upgrade von ONTAP zu bestätigen. Weitere Informationen finden Sie unter ["Maßnahmen nach einem ONTAP](https://docs.netapp.com/us-en/ontap/upgrade/task_what_to_do_after_upgrade.html) [Upgrade"](https://docs.netapp.com/us-en/ontap/upgrade/task_what_to_do_after_upgrade.html).

### **Copyright-Informationen**

Copyright © 2024 NetApp. Alle Rechte vorbehalten. Gedruckt in den USA. Dieses urheberrechtlich geschützte Dokument darf ohne die vorherige schriftliche Genehmigung des Urheberrechtsinhabers in keiner Form und durch keine Mittel – weder grafische noch elektronische oder mechanische, einschließlich Fotokopieren, Aufnehmen oder Speichern in einem elektronischen Abrufsystem – auch nicht in Teilen, vervielfältigt werden.

Software, die von urheberrechtlich geschütztem NetApp Material abgeleitet wird, unterliegt der folgenden Lizenz und dem folgenden Haftungsausschluss:

DIE VORLIEGENDE SOFTWARE WIRD IN DER VORLIEGENDEN FORM VON NETAPP ZUR VERFÜGUNG GESTELLT, D. H. OHNE JEGLICHE EXPLIZITE ODER IMPLIZITE GEWÄHRLEISTUNG, EINSCHLIESSLICH, JEDOCH NICHT BESCHRÄNKT AUF DIE STILLSCHWEIGENDE GEWÄHRLEISTUNG DER MARKTGÄNGIGKEIT UND EIGNUNG FÜR EINEN BESTIMMTEN ZWECK, DIE HIERMIT AUSGESCHLOSSEN WERDEN. NETAPP ÜBERNIMMT KEINERLEI HAFTUNG FÜR DIREKTE, INDIREKTE, ZUFÄLLIGE, BESONDERE, BEISPIELHAFTE SCHÄDEN ODER FOLGESCHÄDEN (EINSCHLIESSLICH, JEDOCH NICHT BESCHRÄNKT AUF DIE BESCHAFFUNG VON ERSATZWAREN ODER -DIENSTLEISTUNGEN, NUTZUNGS-, DATEN- ODER GEWINNVERLUSTE ODER UNTERBRECHUNG DES GESCHÄFTSBETRIEBS), UNABHÄNGIG DAVON, WIE SIE VERURSACHT WURDEN UND AUF WELCHER HAFTUNGSTHEORIE SIE BERUHEN, OB AUS VERTRAGLICH FESTGELEGTER HAFTUNG, VERSCHULDENSUNABHÄNGIGER HAFTUNG ODER DELIKTSHAFTUNG (EINSCHLIESSLICH FAHRLÄSSIGKEIT ODER AUF ANDEREM WEGE), DIE IN IRGENDEINER WEISE AUS DER NUTZUNG DIESER SOFTWARE RESULTIEREN, SELBST WENN AUF DIE MÖGLICHKEIT DERARTIGER SCHÄDEN HINGEWIESEN WURDE.

NetApp behält sich das Recht vor, die hierin beschriebenen Produkte jederzeit und ohne Vorankündigung zu ändern. NetApp übernimmt keine Verantwortung oder Haftung, die sich aus der Verwendung der hier beschriebenen Produkte ergibt, es sei denn, NetApp hat dem ausdrücklich in schriftlicher Form zugestimmt. Die Verwendung oder der Erwerb dieses Produkts stellt keine Lizenzierung im Rahmen eines Patentrechts, Markenrechts oder eines anderen Rechts an geistigem Eigentum von NetApp dar.

Das in diesem Dokument beschriebene Produkt kann durch ein oder mehrere US-amerikanische Patente, ausländische Patente oder anhängige Patentanmeldungen geschützt sein.

ERLÄUTERUNG ZU "RESTRICTED RIGHTS": Nutzung, Vervielfältigung oder Offenlegung durch die US-Regierung unterliegt den Einschränkungen gemäß Unterabschnitt (b)(3) der Klausel "Rights in Technical Data – Noncommercial Items" in DFARS 252.227-7013 (Februar 2014) und FAR 52.227-19 (Dezember 2007).

Die hierin enthaltenen Daten beziehen sich auf ein kommerzielles Produkt und/oder einen kommerziellen Service (wie in FAR 2.101 definiert) und sind Eigentum von NetApp, Inc. Alle technischen Daten und die Computersoftware von NetApp, die unter diesem Vertrag bereitgestellt werden, sind gewerblicher Natur und wurden ausschließlich unter Verwendung privater Mittel entwickelt. Die US-Regierung besitzt eine nicht ausschließliche, nicht übertragbare, nicht unterlizenzierbare, weltweite, limitierte unwiderrufliche Lizenz zur Nutzung der Daten nur in Verbindung mit und zur Unterstützung des Vertrags der US-Regierung, unter dem die Daten bereitgestellt wurden. Sofern in den vorliegenden Bedingungen nicht anders angegeben, dürfen die Daten ohne vorherige schriftliche Genehmigung von NetApp, Inc. nicht verwendet, offengelegt, vervielfältigt, geändert, aufgeführt oder angezeigt werden. Die Lizenzrechte der US-Regierung für das US-Verteidigungsministerium sind auf die in DFARS-Klausel 252.227-7015(b) (Februar 2014) genannten Rechte beschränkt.

### **Markeninformationen**

NETAPP, das NETAPP Logo und die unter [http://www.netapp.com/TM](http://www.netapp.com/TM\) aufgeführten Marken sind Marken von NetApp, Inc. Andere Firmen und Produktnamen können Marken der jeweiligen Eigentümer sein.